We have recently partnered with a secure online service called ZippSlip, to strengthen the bond between our home and school communities.

This will allow you to respond electronically through your phone or browser to:

- Forms, including permission authorization and registration forms
- Stay informed with multi-media messages
- Receive real time emergency notification

Please continue reading for registration information!

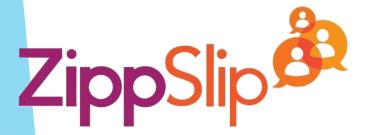

### To register on a computer visit:

https://www.zippslip.com/ZippSlip/PermissionManager/login

#### Click on "Sign Up"

| Email          |                             |
|----------------|-----------------------------|
| I              | <b>-</b>                    |
| Password (Case | e Sensitive)                |
|                | Forgot your Password        |
| Login          | ☐ Remember Me               |
|                | ve a parent account Sign up |

Follow the on-screen instructions to complete the process.

Email <u>support@zippslip.com</u> or <u>trevor.tucek@smyerisd.net</u> if you need any assistance.

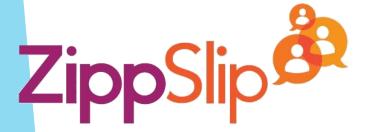

#### To register on a mobile device:

 On your mobile device, Download the ZippSlipp App (app icon pictured below).

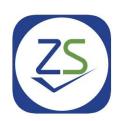

Open the app and select US as your region.

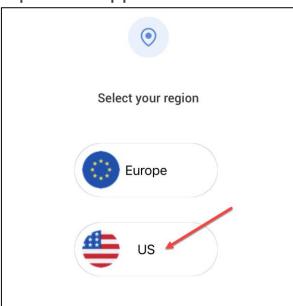

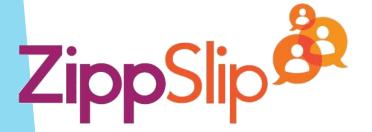

Select Sign Up at the bottom of the screen.

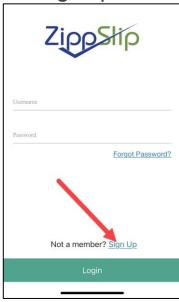

Start typing Smyer and then select our district

when it appears.

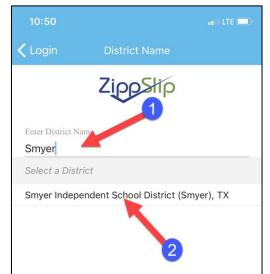

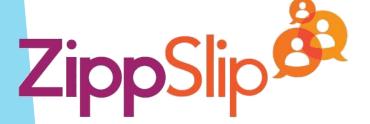

Fill in your information and create a password. Be sure to check the box "Send me activity notifications and reminder." Then click Register.

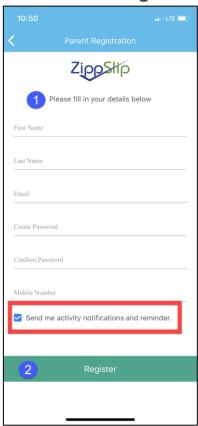

Click on "Add Student"

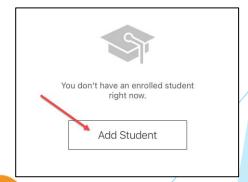

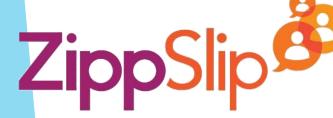

► For your first(or only) student: Enter your Student's ID number (found below) and Date of Birth and then click "Add". (the barcode is not used)

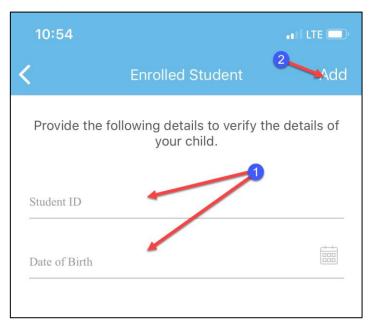

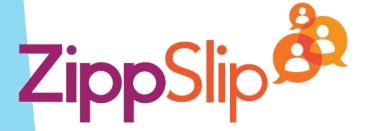

If you have another student to add, click "Add another student" and repeat the previous step. If you are finished adding students, click "Done"

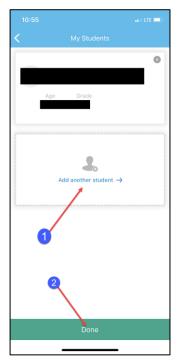

Congratulations you have enrolled yourself for ZippSlip! We look forward to being able to communicate better with you!

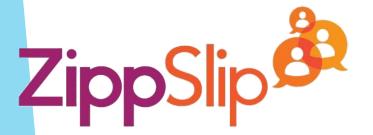